### **2000 winmostar チュートリアル**

# **Quantum ESPRESSO NMR&EFG計算**

**V11.6.0**

**株式会社クロスアビリティ 2023年10月2日**

**Copyright 2008-2023 X-Ability Co., Ltd.**

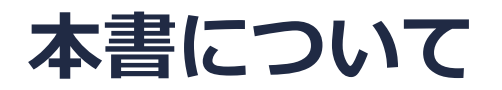

- 本書はWinmostar V11の使用例を示すチュートリアルです。
- 初めてWinmostar V11をお使いになる方[はビギナーズマニュアル](https://winmostar.com/jp/tutorials/V11/BeginnersGuide.pdf)を参照してください。
- 各機能の詳細を調べたい方は[ユーザマニュアルを](https://winmostar.com/jp/manual_jp/V11/html/index.html)参照してください。
- 本書の内容の実習を希望される方は、講習会を受講ください。
	- [Winmostar導入講習会:](https://winmostar.com/jp/seminars/intro/)基礎編チュートリアルの操作方法のみ紹介します。
	- [Winmostar基礎講習会:](https://winmostar.com/jp/seminars/basic)理論的な背景、結果の解釈の解説、基礎編チュートリアルの操 作方法、基礎編以外のチュートリアルの一部の操作方法を紹介します。
	- [個別講習会:](https://winmostar.com/jp/seminars/)ご希望に応じて講習内容を自由にカスタマイズして頂けます。
- 本書の内容通りに操作が進まない場合は、まず[よくある質問を](https://winmostar.com/jp/faq/)参照してください。
- よくある質問で解決しない場合は、情報の蓄積・管理のため、[お問合せフォームに](https://winmostar.com/jp/support_jp.php)、不具合の 再現方法とその時に生成されたファイルを添付しご連絡ください。
- 本書の著作権は株式会社クロスアビリティが有します。株式会社クロスアビリティの許諾な く、いかなる形態での内容のコピー、複製を禁じます。

*COPY WINMOSTAR* Copyright 2008-2023 X-Ability Co., Ltd.

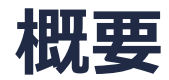

- 本チュートリアルの実施にはWinmostar V11プロフェッショナル版エリートが必要です。
- 本書ではベンゼン分子のNMR、EFG計算の実施手順を示します。

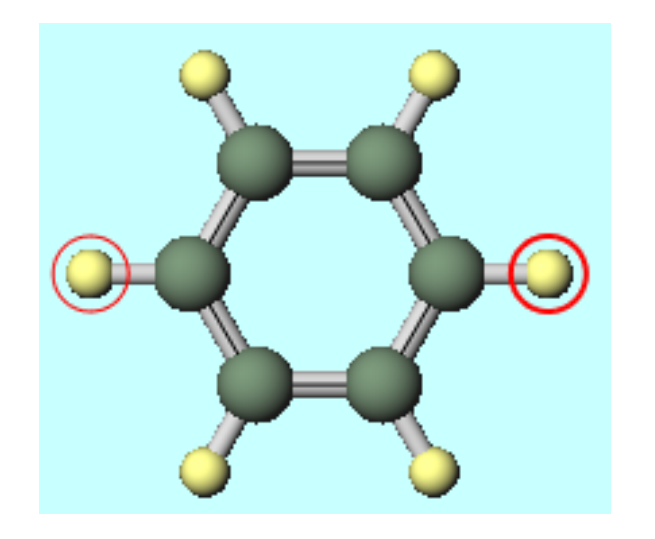

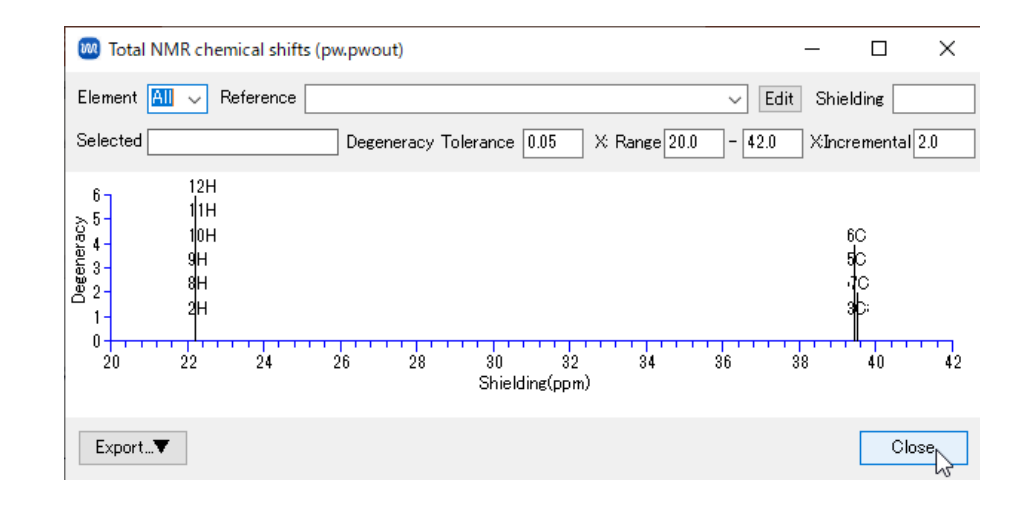

注意点:

- k点の取り方、擬ポテンシャルの種類、カットオフエネルギーは計算結果に影響を与えます。 本チュートリアルではすぐに結果を取得できるよう、精度を落とした設定を用います。
- Quantum ESPRESSOの計算方法及び計算設定内容の詳しい説明は、次の弊社記事をご覧くだ さい。[https://qiita.com/xa\\_member](https://qiita.com/xa_member)

*COP* **Copyright 2008-2023 X-Ability Co., Ltd.** 

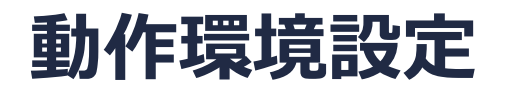

- Winmostar [V11.5.0以降を利用しかつ64bit環境をご利用の方は、CygwinWM](https://winmostar.com/jp/download/cygwinwm/) 2023/04/05 バージョン以降をインストール、環境設定してください。
	- 2023/04/05バージョン以降のCygwinWMには推奨バージョンの64bit版Quantum ESPRESSOが同梱 されています。
- 上記に該当しない場合、または<u>推奨バージョン</u>以外のQuantum ESPRESSOを利用したい方 は、別途Windows版Quantum [ESPRESSOのインストールと環境設定](https://winmostar.com/jp/manual_jp/installation/QE_install_manual_jp_win.pdf)が必要です。

#### **Winmostar V11の動作モード**

V11には**プロジェクトモード**と**ファイルモード**の2つの動作モードが用意されています。 本書ではプロジェクトモードでの操作方法を解説します。

#### **MA** Winmostar (PREMIUM) V11.0.1

ファイル(E) 編集(E) 選択(L) 表示(V) QM MD 固体(S) アドオン(A) ツール(T) チュートリアル(U) ウィンドウ(W) ヘルプ(H)

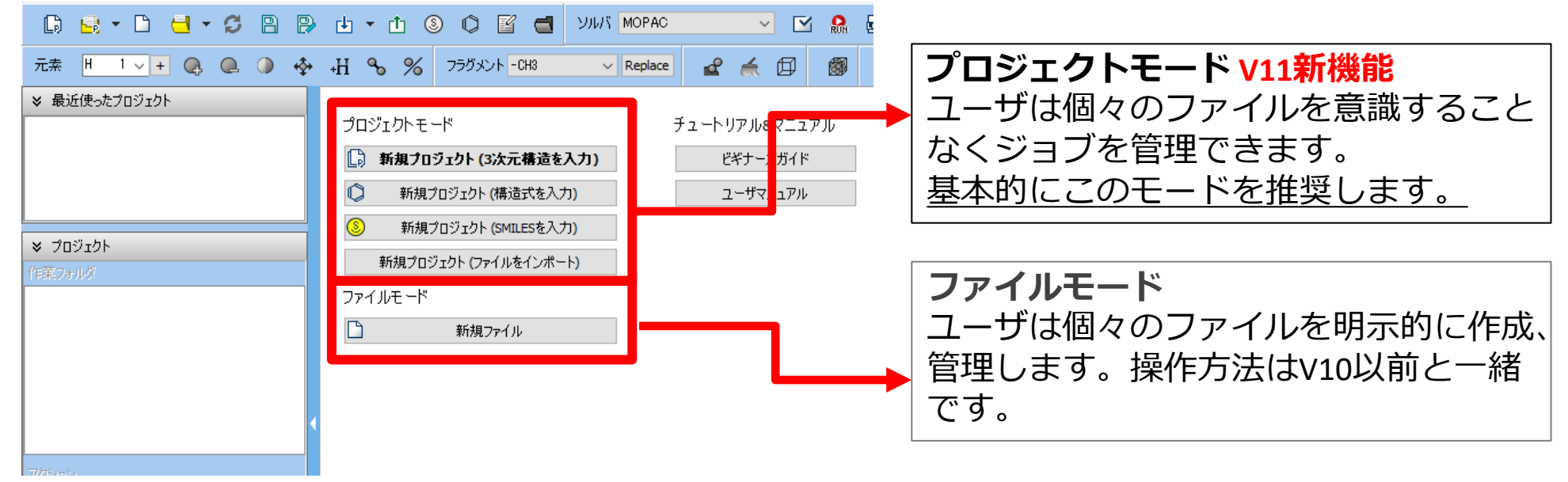

*COP* **Copyright 2008-2023 X-Ability Co., Ltd.** 

## **I. 系のモデリング**

- 基本的な操作方法はQE[基礎編チュートリアルを](https://winmostar.com/jp/tutorials/V11/QE_tutorial_1(Basic).pdf)参照してください。
- 初期構造の作成方法の詳細はWinmostarユーザマニュアル 5.[初期構造の作成方法を](https://winmostar.com/jp/manual_jp/html/operation/createsystem.html)参照して ください。
- 1. Winmostarを起動し、**新規プロジェクト(3次元構造を入力)**をクリックします。(すでに起 動している場合は先に**ファイル|閉じる**をクリックします。)
- **2. プロジェクト名**に「benzene\_nmr」と入力し**保存**をクリックします。
- **3. フラグメント**を「-C6H5」に変更し**Replace**をクリックしベンゼンを作成します。

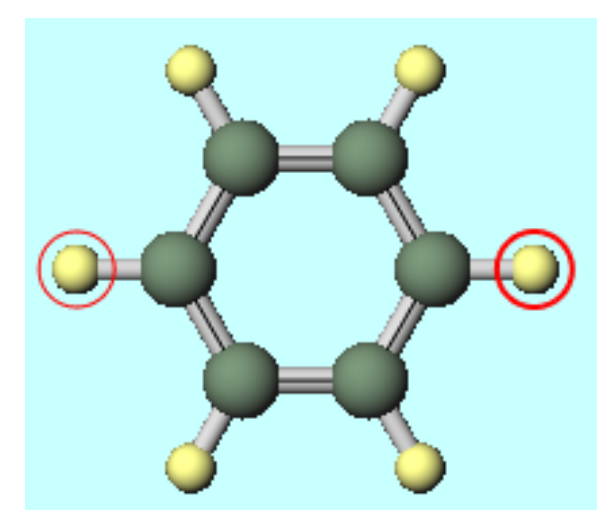

*COPY 2008-2023 X-Ability Co., Ltd.* 

### **II. 計算の実行**

- 1. ツールバーの**ソルバ**から**Quantum ESPRESSO**を選択し **(ワークフロー設定)** をクリック します。**セルを作成**ダイアログが表示されたら「3」と入力し**OK**をクリックします。
- **2. Pseudo file**を「pbe-tm-gipaw.upf」に変更します。
- **3. Details**をクリックします。

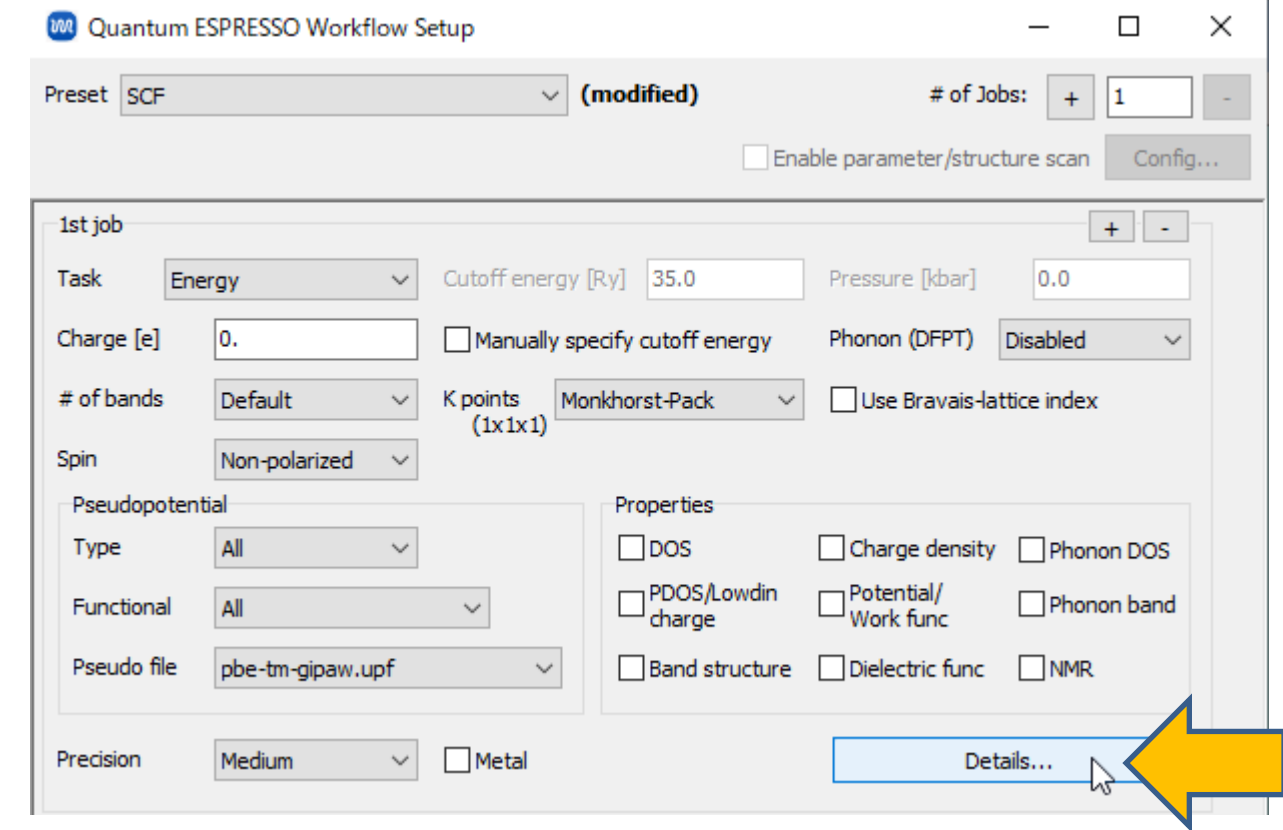

*COD* **Copyright 2008-2023 X-Ability Co., Ltd.** 

#### **II. 計算の実行**

- **1. NMR/EFG**タブに移動し、**Run GIPAW…**をチェックします。
- **2. job**を「nmr & efg」に変更します。
- **3. Enter q\_efg**をクリックします。「Select q\_efg for C」と表示されたらプルダウンで「0 (13C)」を選択し**OK**をクリックします。「Select q\_efg for H」と表示されたらプルダウンで 「0 (1H)」を選択し**OK**をクリックします。

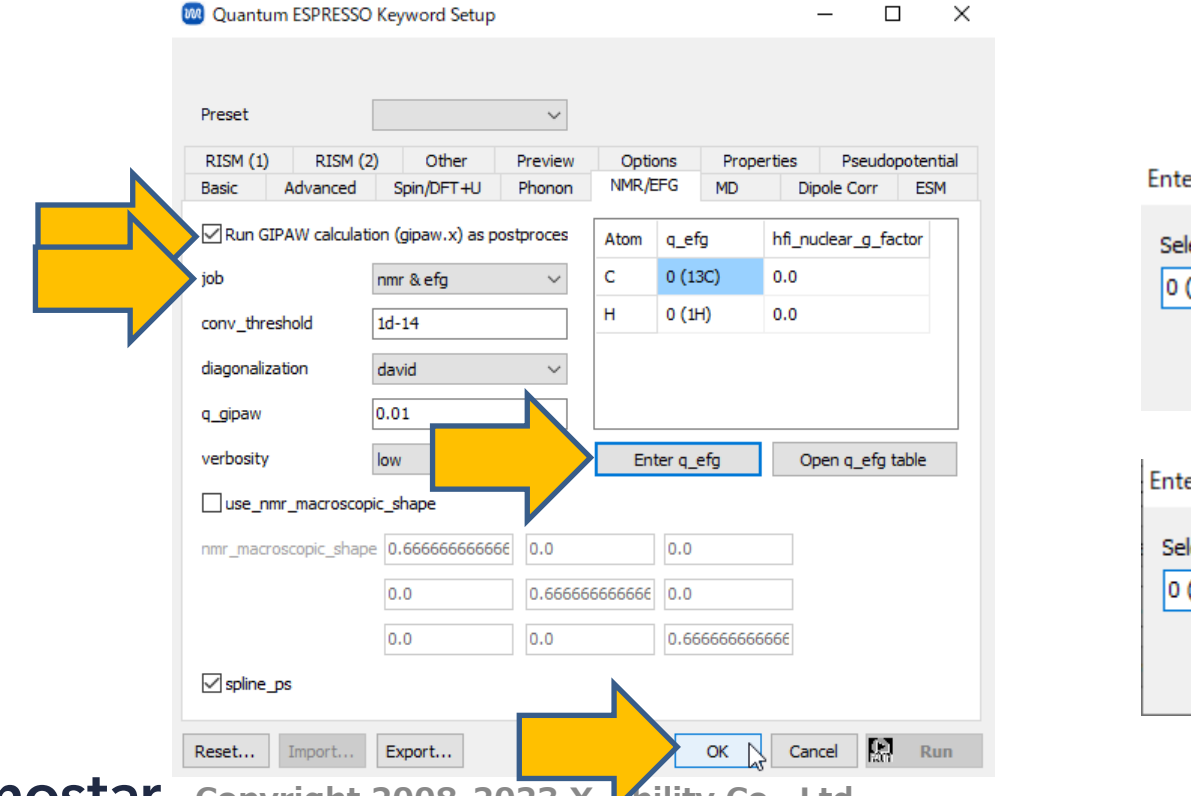

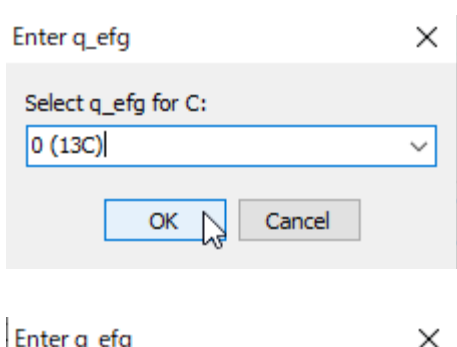

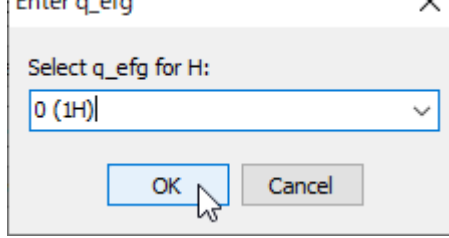

*Copyright 2008-2023 X-Ability Co., Ltd.* **Co., Ltd.** 

#### **II. 計算の実行**

- **1. Quantum ESPRESSO Workflow Setup**ウィンドウで**OK**をクリックします。
- **2. ジョブの設定**ウィンドウで**実行**をクリックします。

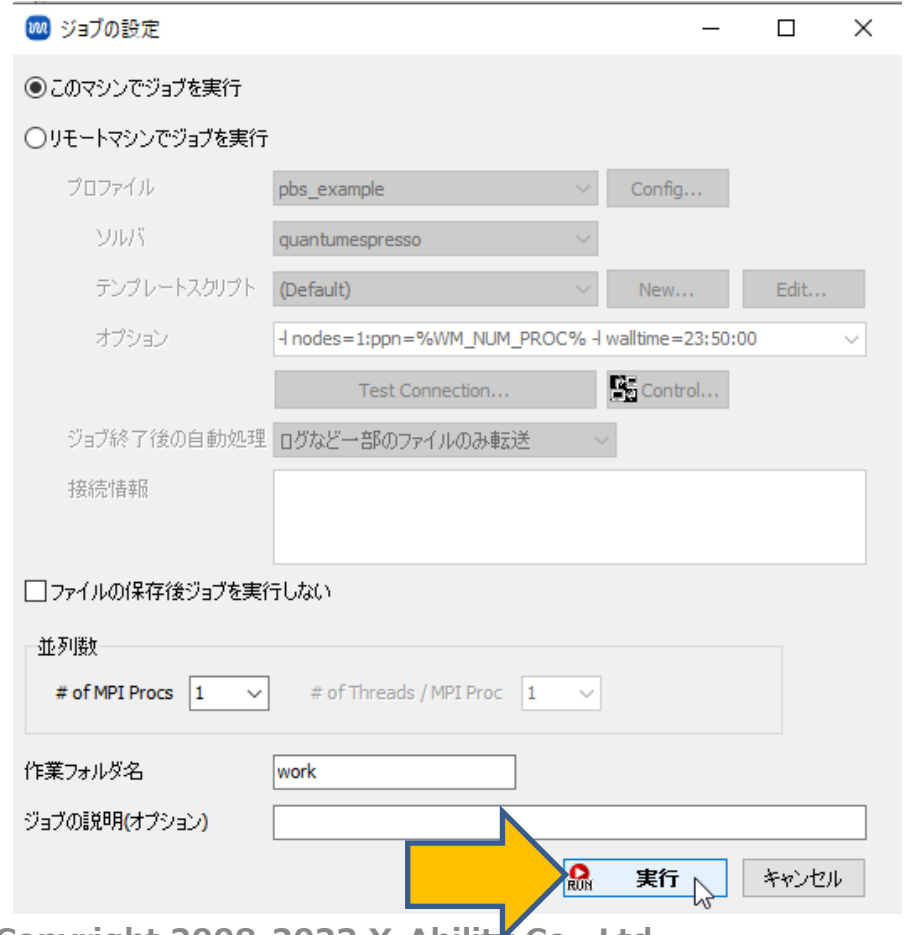

#### **III.結果解析**

- 1. work1\_QE\_SCFの**状態**が**END**に変化したら**アクション**で**NMR**をクリックするとNMRスペク トルが表示されます。
- **2. アクション**で**Log (GIPAW2)** をクリックするとEFG計算のログが表示され、Cq、etaを確認 することができます。

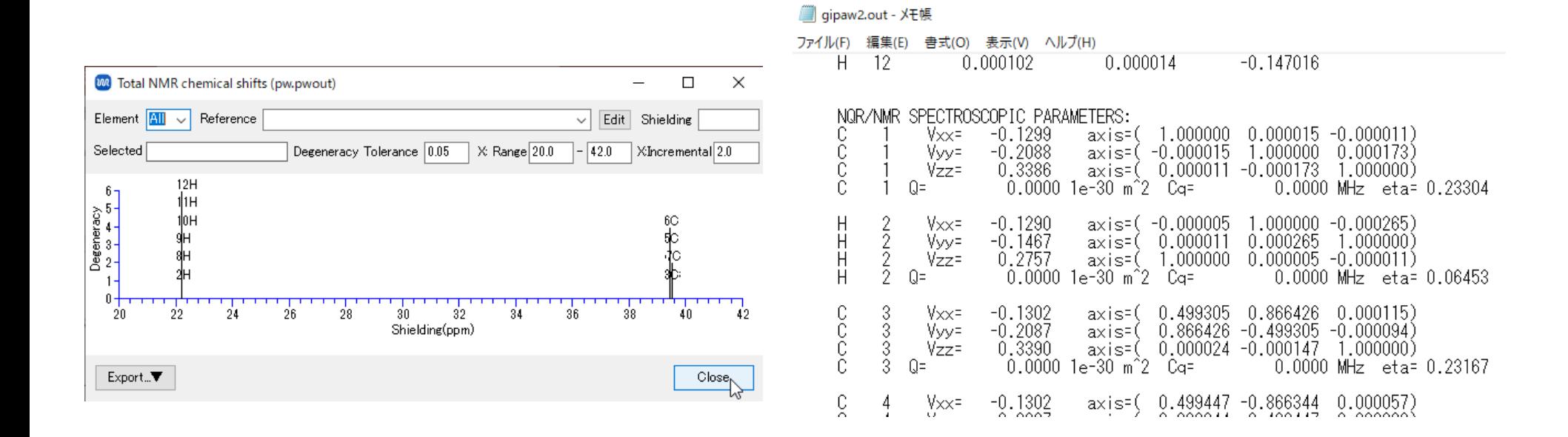

#### *COPY 2008-2023 X-Ability Co., Ltd.*

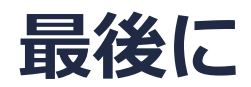

• 各機能の詳細を調べたい方は[ユーザマニュアルを](https://winmostar.com/jp/manual_jp/V11/html/index.html)参照してください。

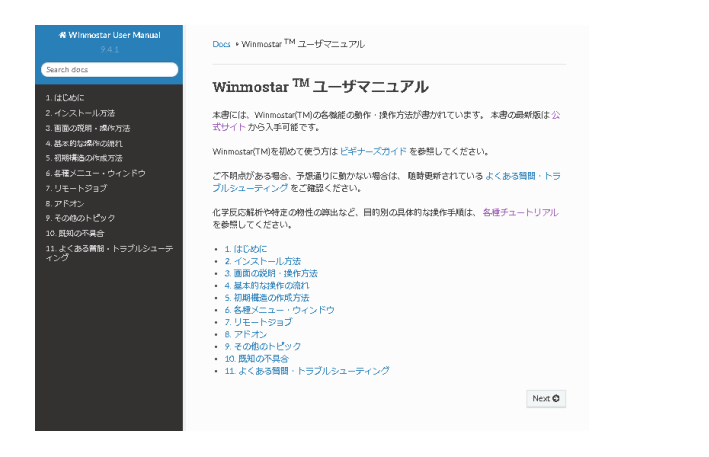

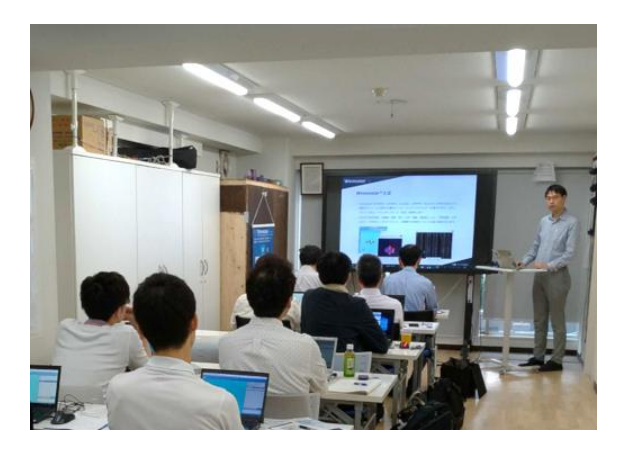

[ユーザマニュアル](https://winmostar.com/jp/manual_jp/V11/html/index.html) ファイン [Winmostar](https://winmostar.com/jp/seminars/) 講習会の風景

- 本書の内容の実習を希望される方は、Winmostar[導入講習会](https://winmostar.com/jp/seminars/intro/)、Winmostar[基礎講習会、](https://winmostar.com/jp/seminars/basic/) または[個別講習会の](https://winmostar.com/jp/seminars/)受講をご検討ください。(詳細はP.2)
- 本書の内容通りに操作が進まない場合は、まず[よくある質問を](https://winmostar.com/jp/faq/)参照してください。
- よくある質問で解決しない場合は、情報の蓄積・管理のため、<u>お問合せフォーム</u>に、不具合の 再現方法とその時に生成されたファイルを添付しご連絡ください。

以上

*COPY 2008-2023 X-Ability Co., Ltd.*